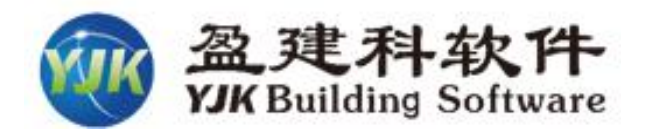

## **YJK变电构架4.2版本新增功能**

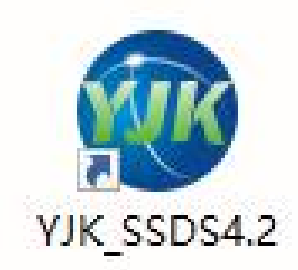

### **北京盈建科软件股份有限公司**

**Beijing YJK Building Software Co., Ltd**

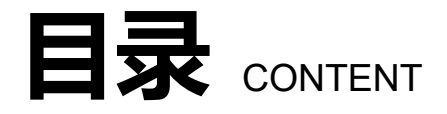

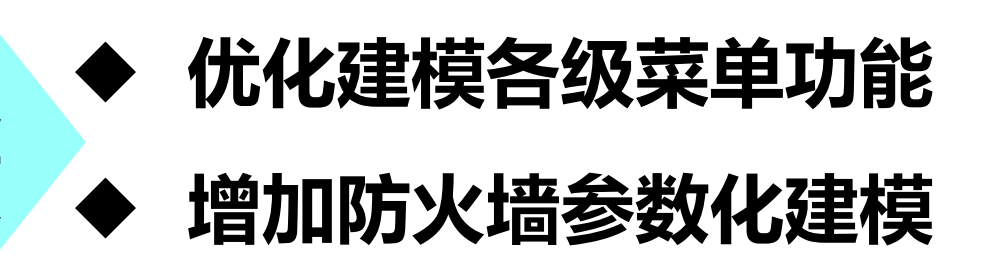

□ 自动默认变电构架体系 → 施 计 **⊷ △-+△±**¤□<del>≠±≠</del>₽≠±+⊂/≐ ← ■ 增加 **算** <sup>p</sup> **自动展示三维应力云图 <sup>图</sup>**

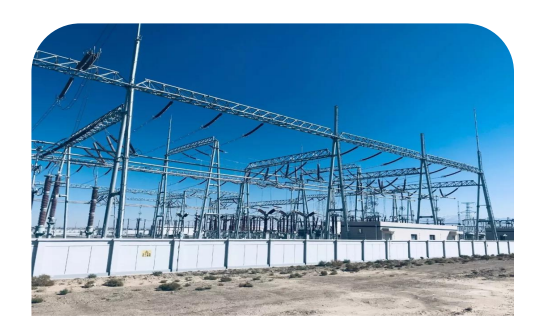

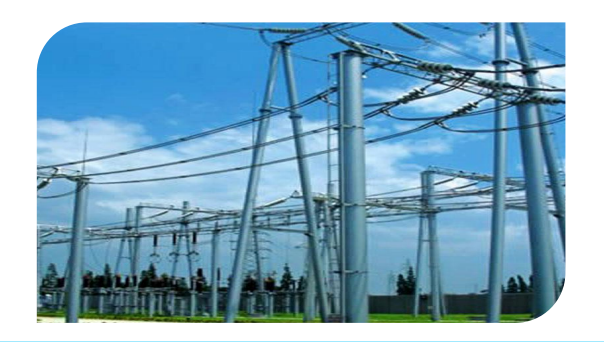

变 ■ 增加全角钢桁架梁三维模型 u **优化建模各级菜单功能 建** 电 ■ 增加全角钢桁架梁节点验算 u **增加防火墙参数化建模 模 构 ■增加全角钢桁架梁施工图** 架 ■ 增加防火墙三维模型 施 "自如的以为到——在这一 ■ **增加圆管柱全套施工图** 工 垣川圆官仕主芸她工图 口 自动读取荷载模板信息 <del>「一」。 "!"</del>"曾旨"+=云""一当 n **增加圆管梁全套施工图** 增加桁架梁多个剖面图 n **增加避雷针托座节点** 增加避雷针销钉节点

**北京盈建科软件股份有限公司**

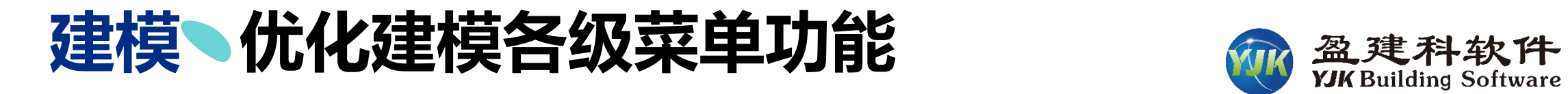

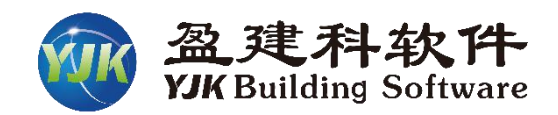

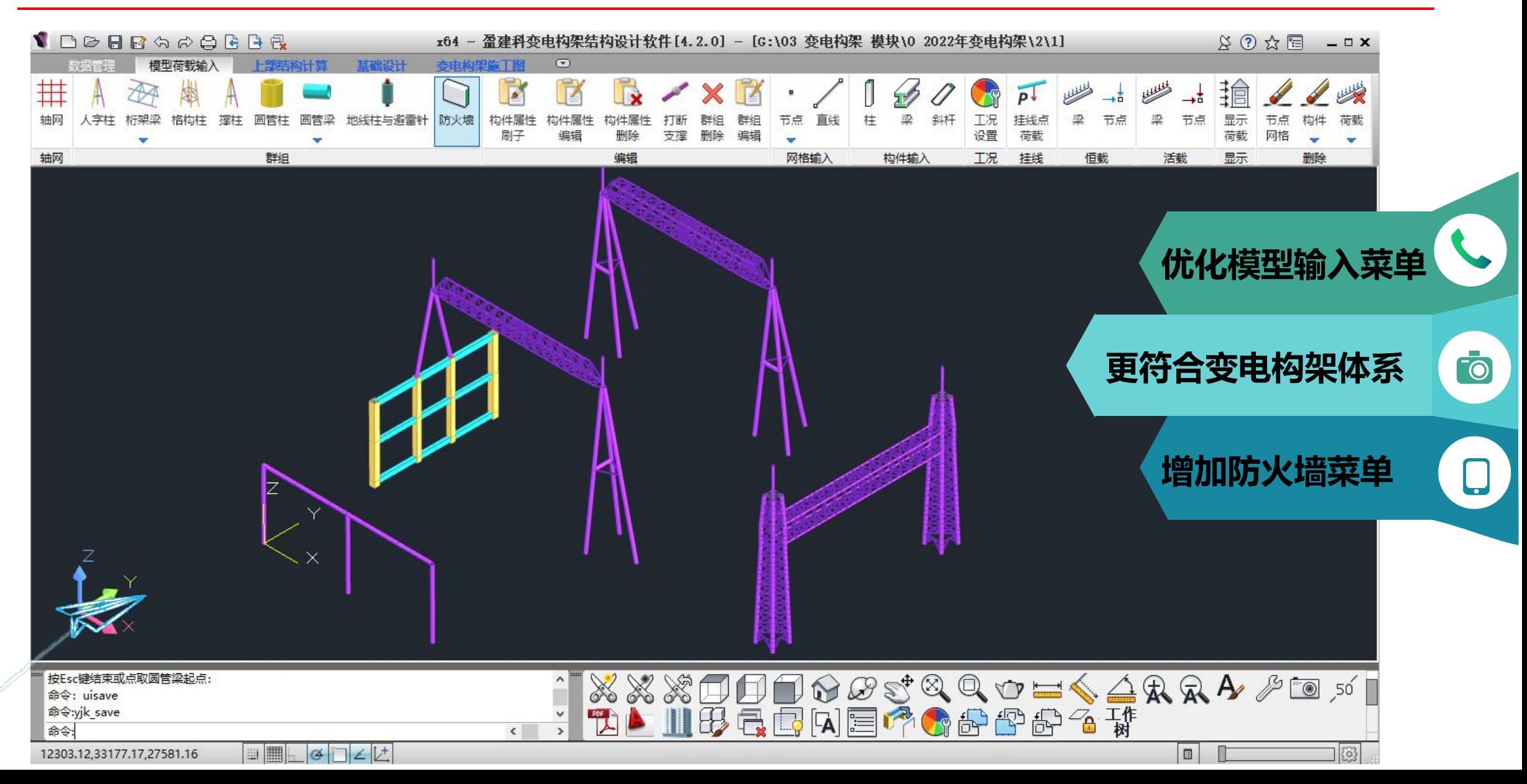

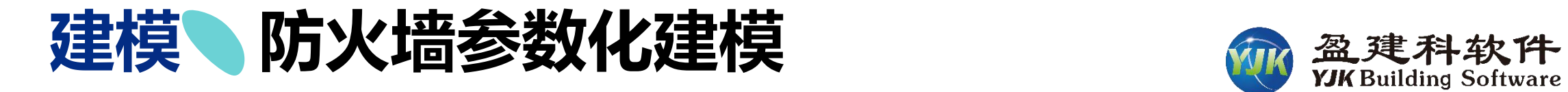

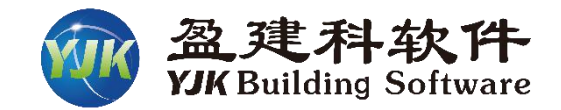

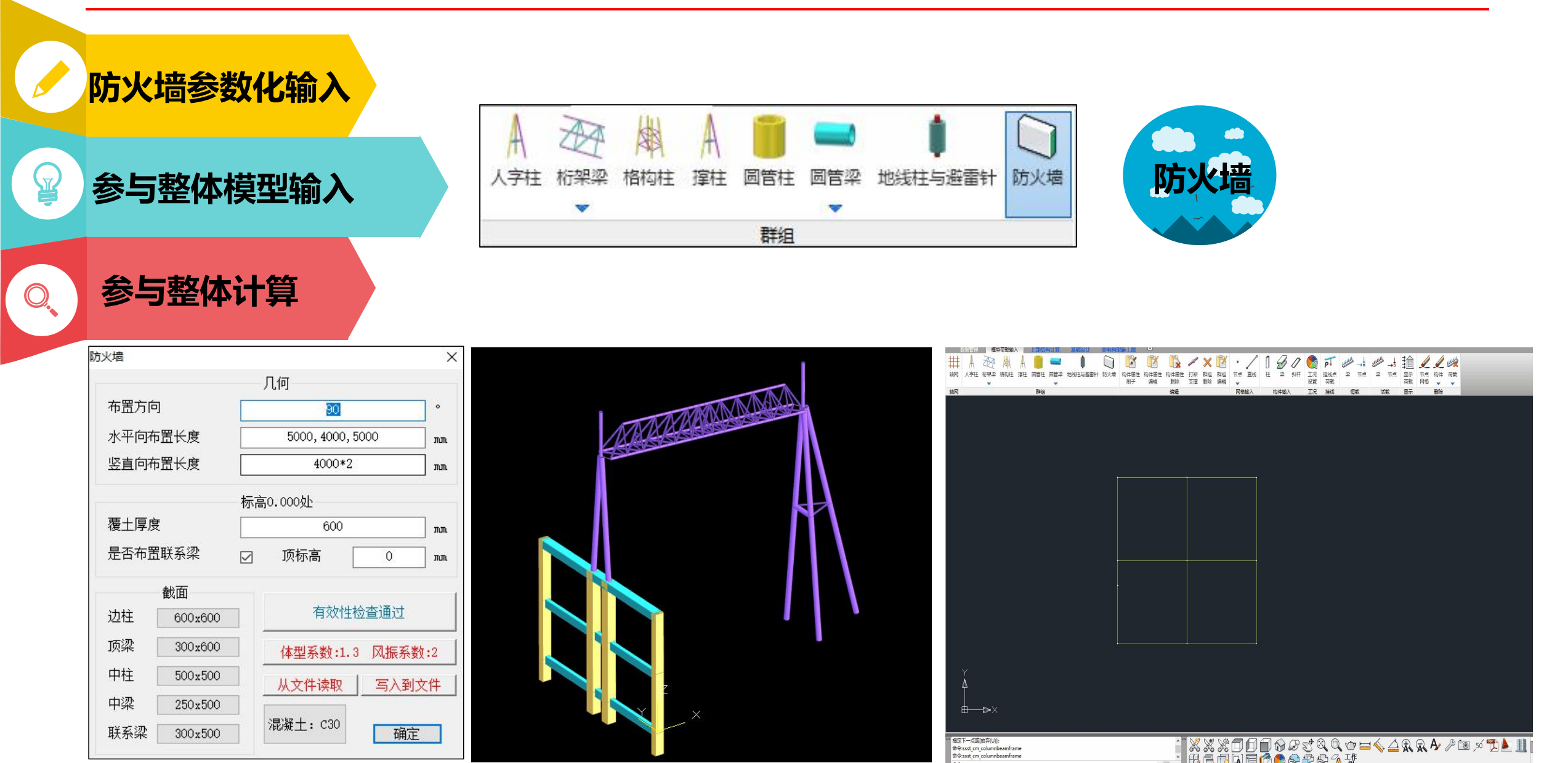

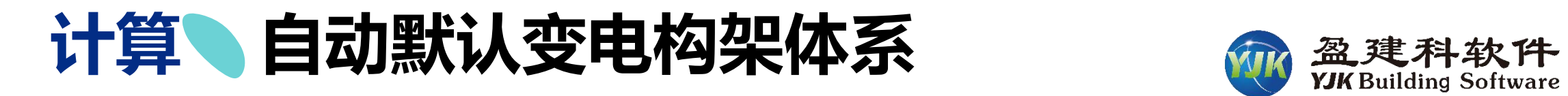

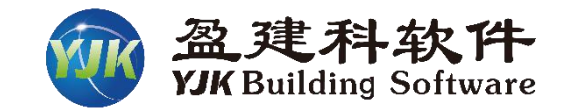

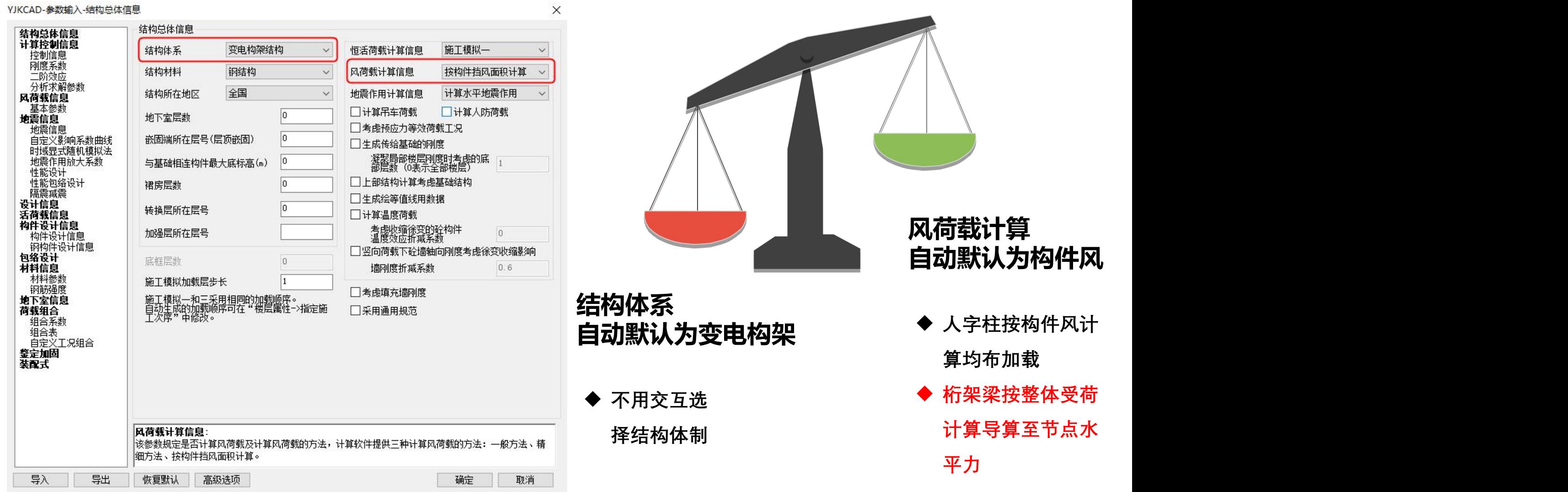

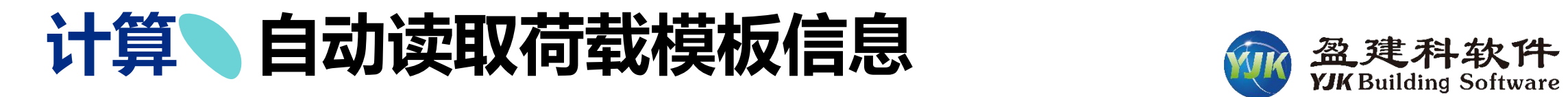

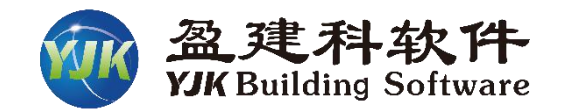

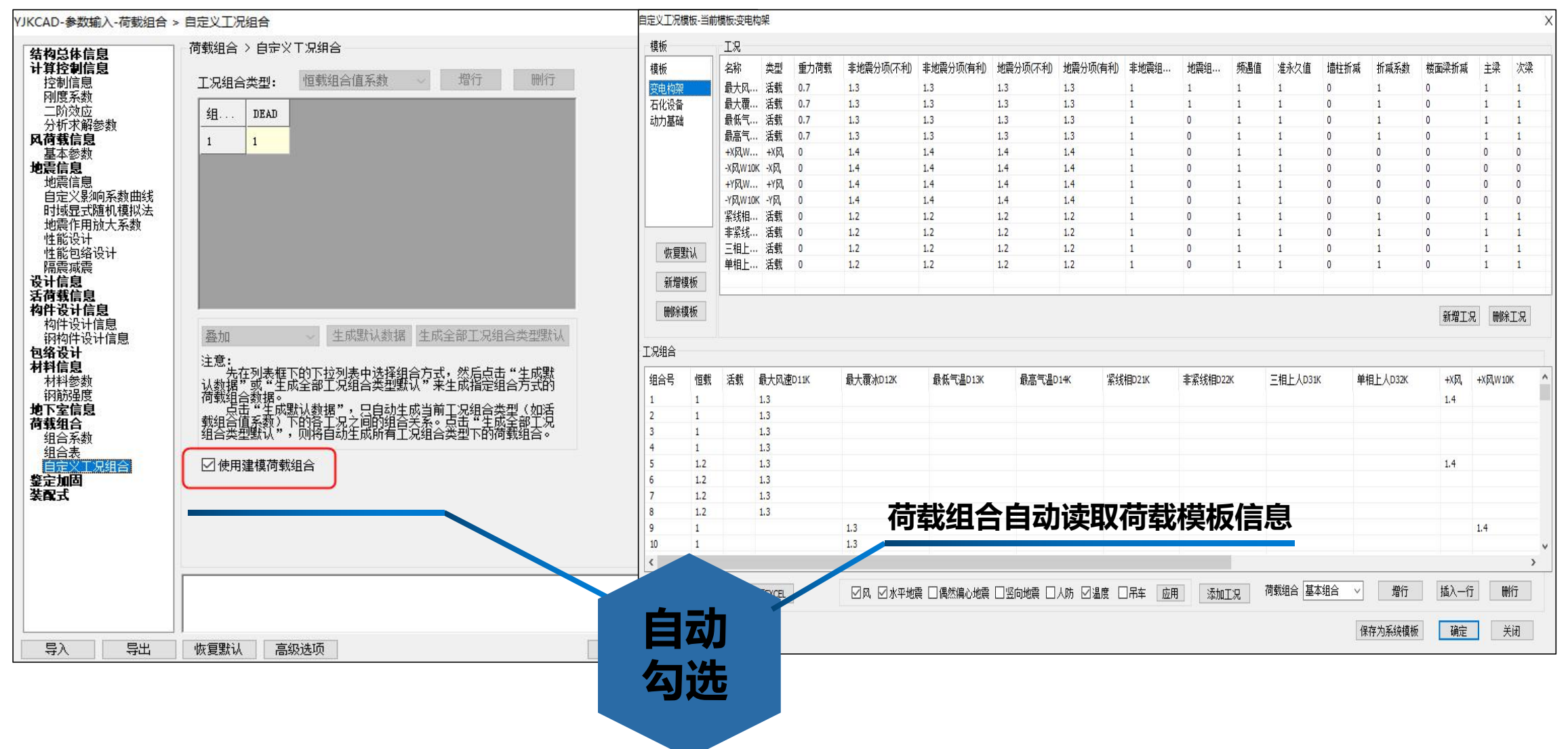

## 计算 自动展示三维应力云图

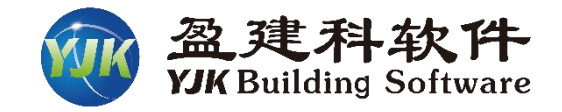

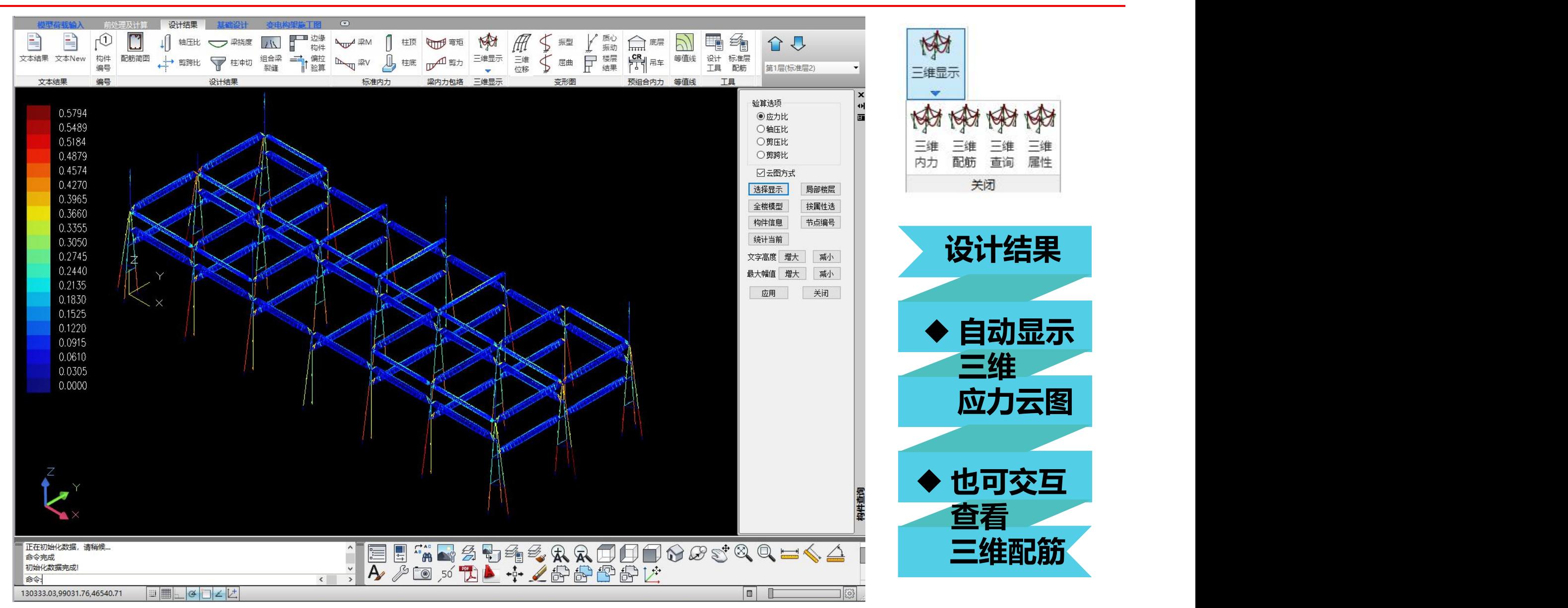

# 施工图 增加全角钢桁架梁三维模型 m 盈建科软件

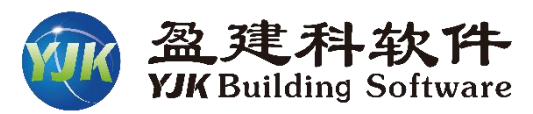

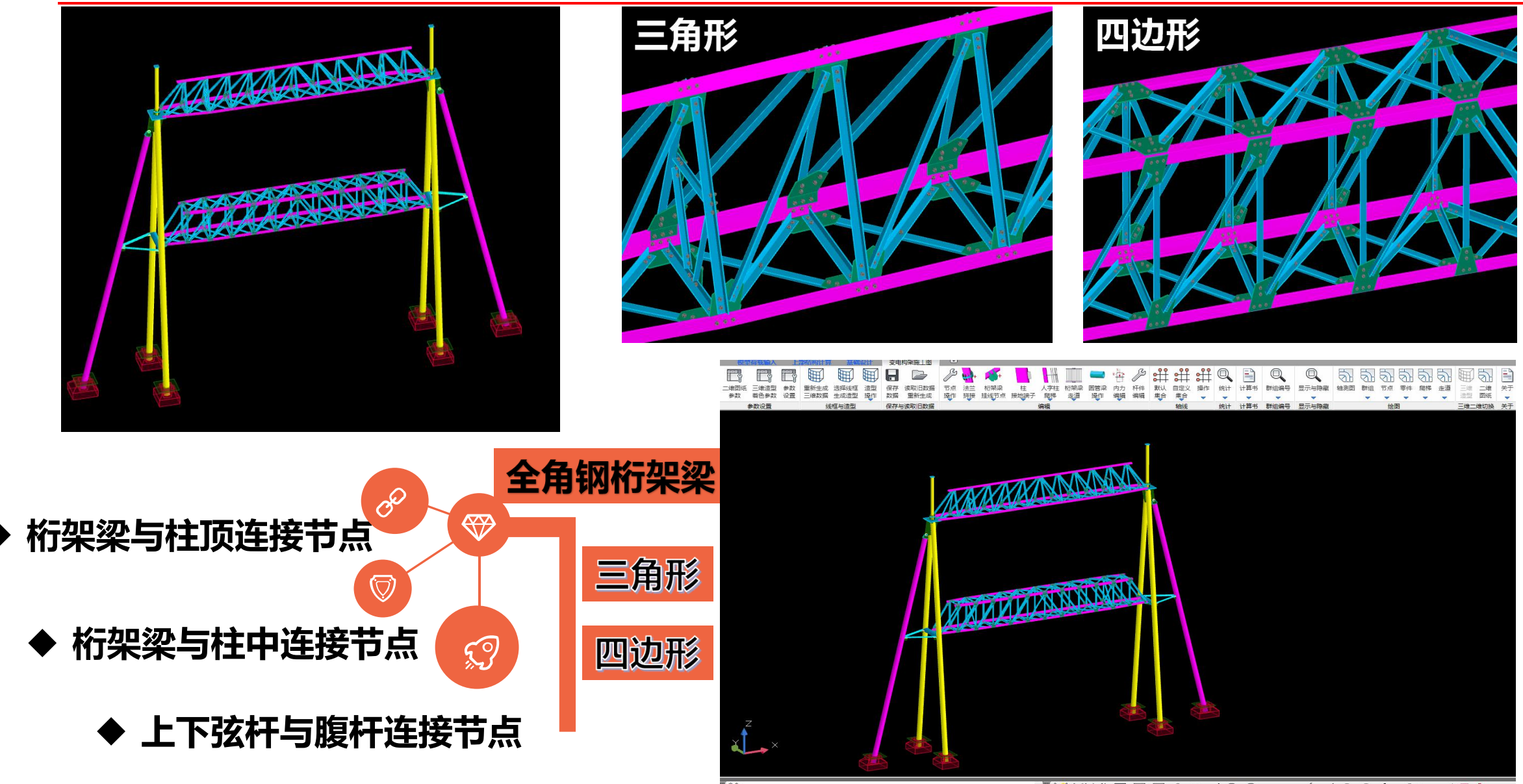

命令: ssds\_st\_settingdraw3d

- <u>XXXAA OOSSQQv=< 4QQA 20 x H</u>

## 施工图 增加全角钢桁架梁节点验算 m 盈建科软件

-0-

∇

 $\sigma$ 

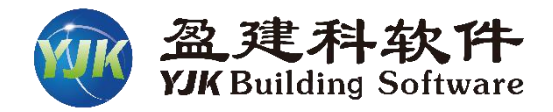

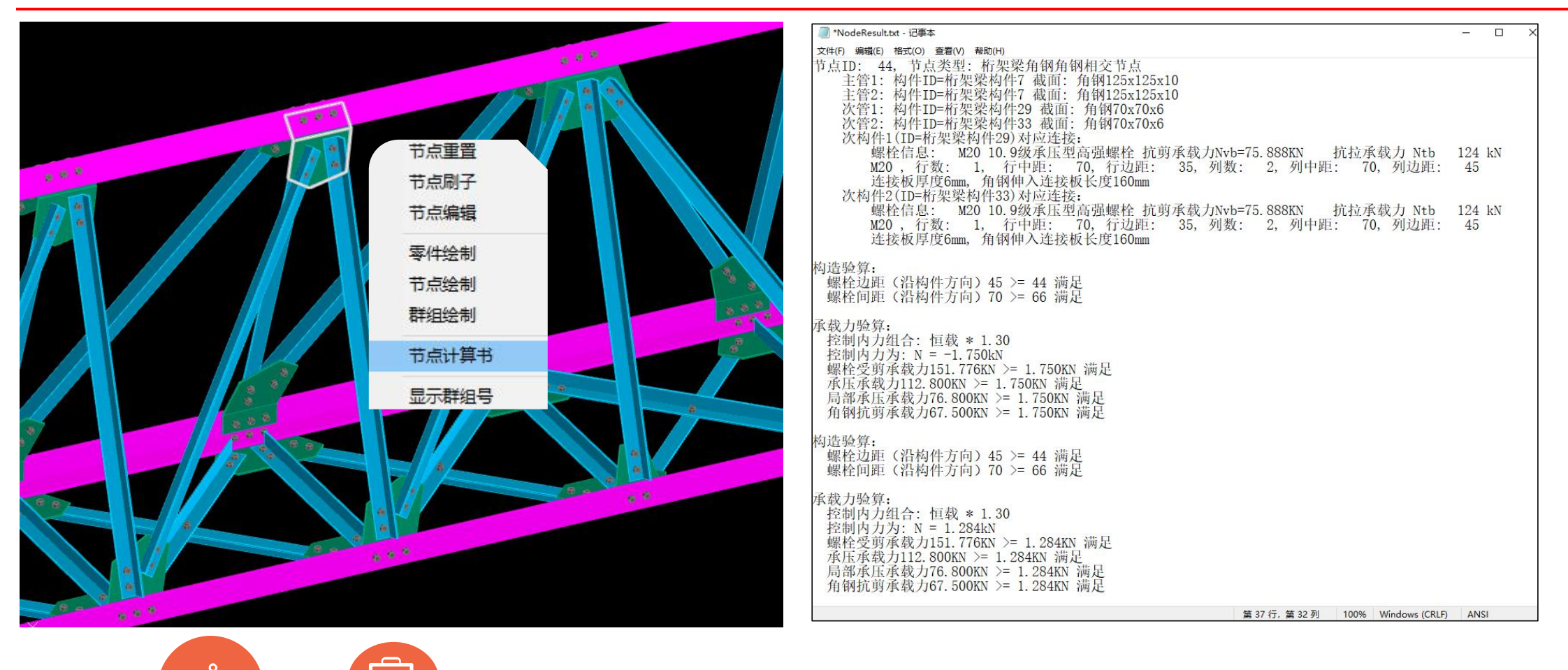

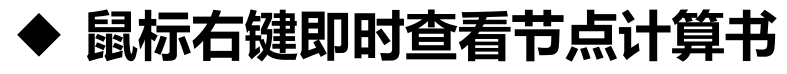

u **按照《变电构架设计手册》要求计算每项指标**

#### 增加全角钢桁架架节点编辑功能 m 盘建科软件 施工图

节点组

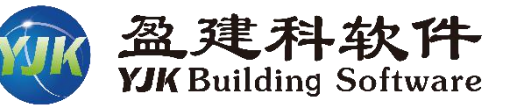

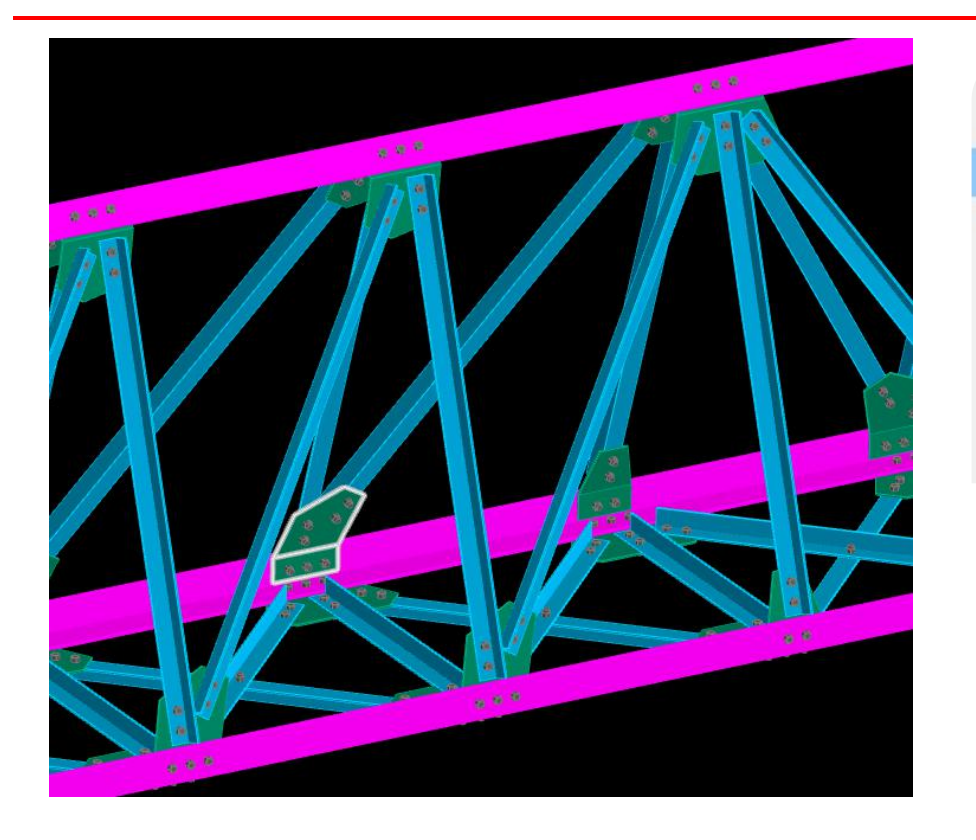

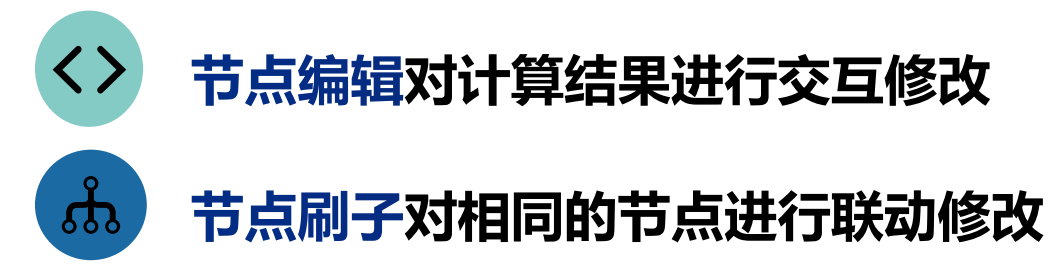

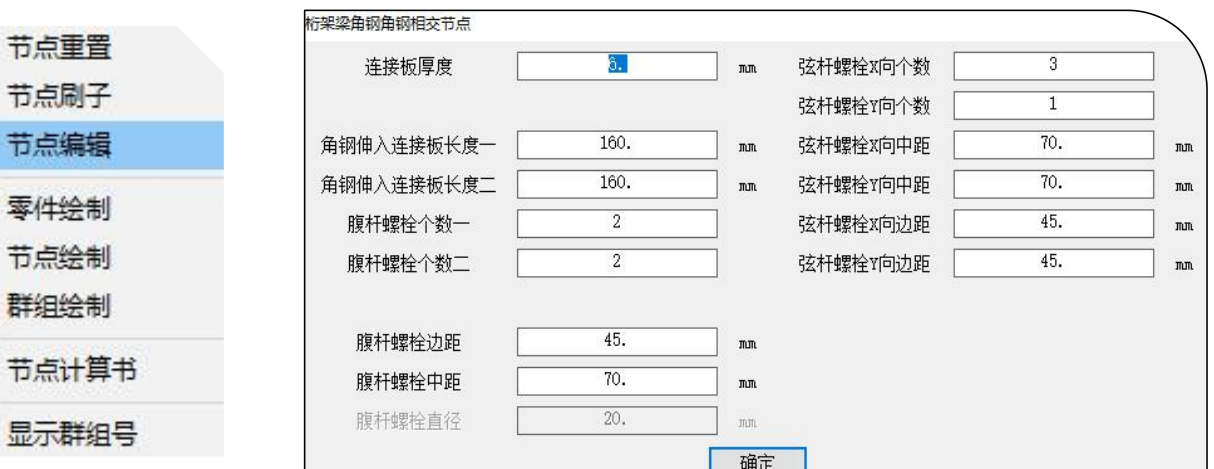

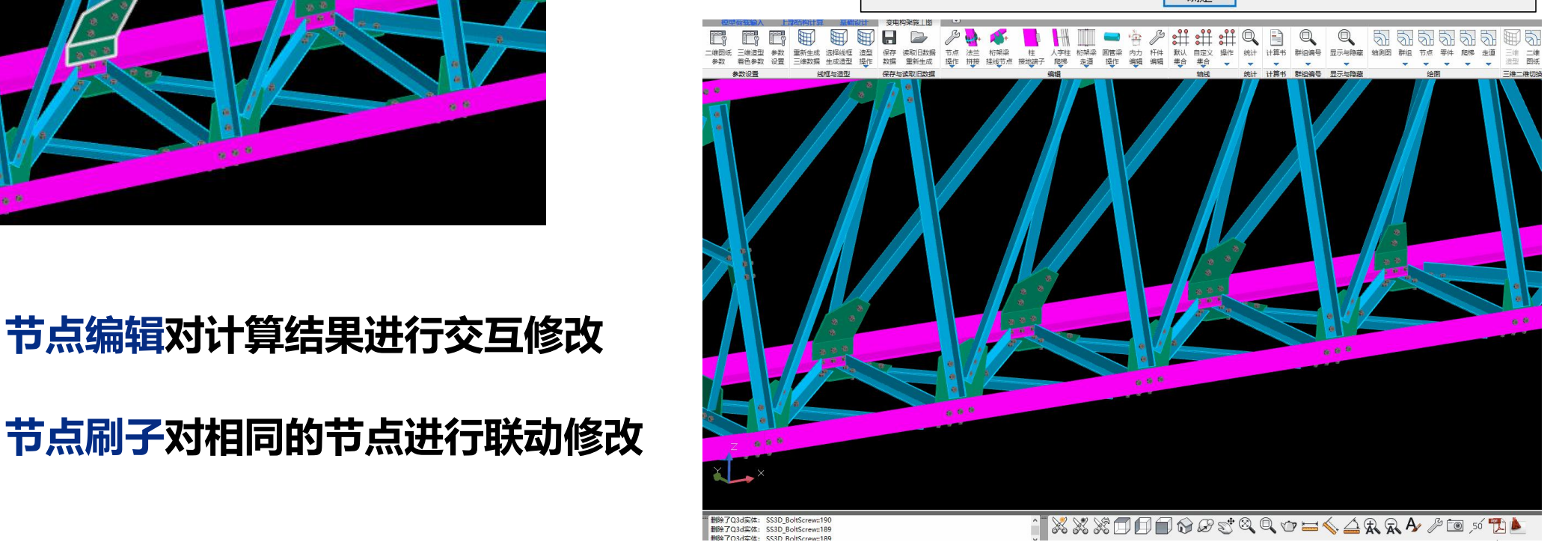

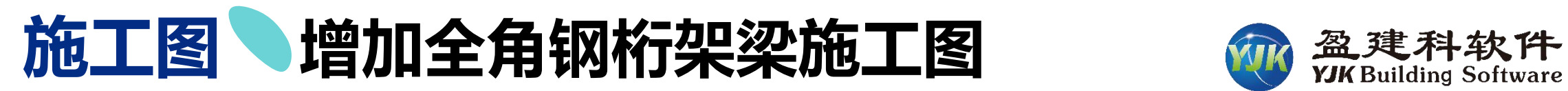

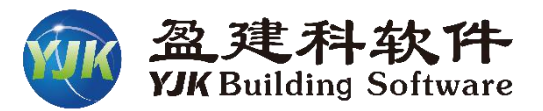

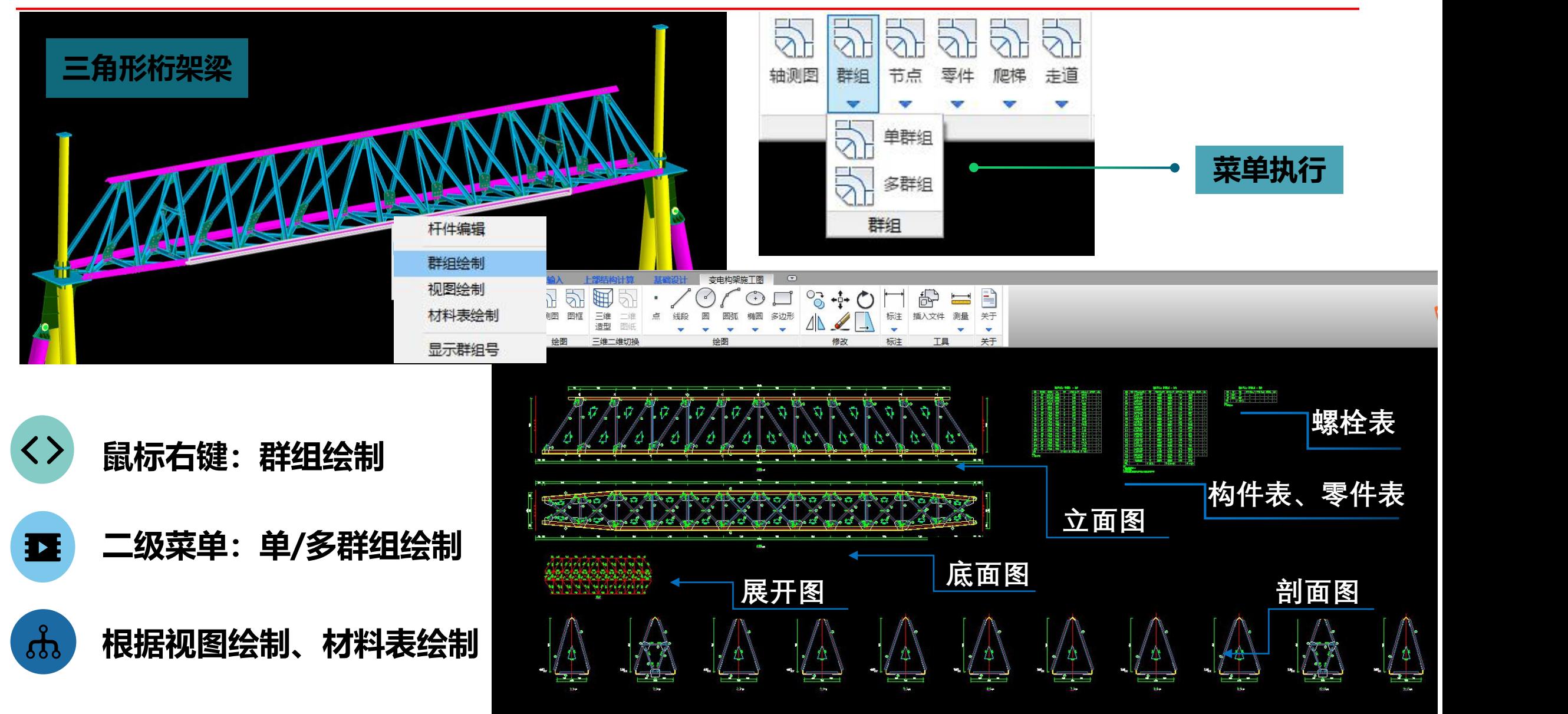

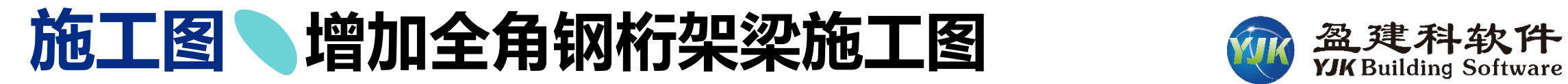

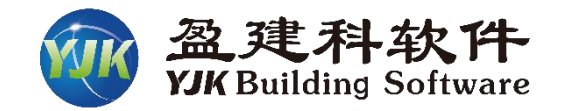

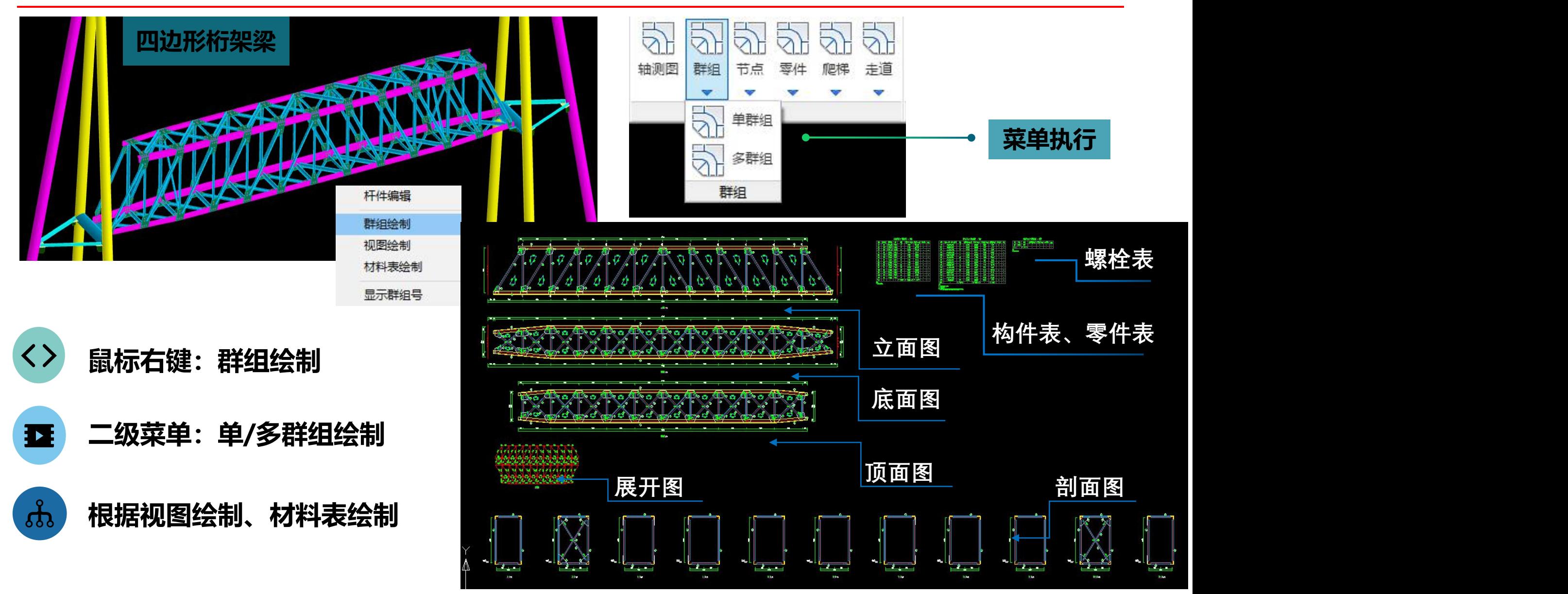

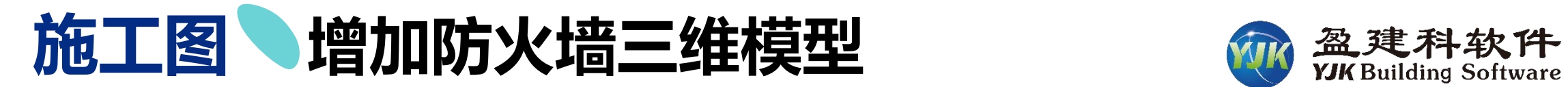

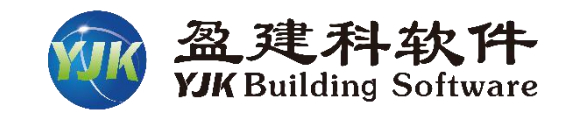

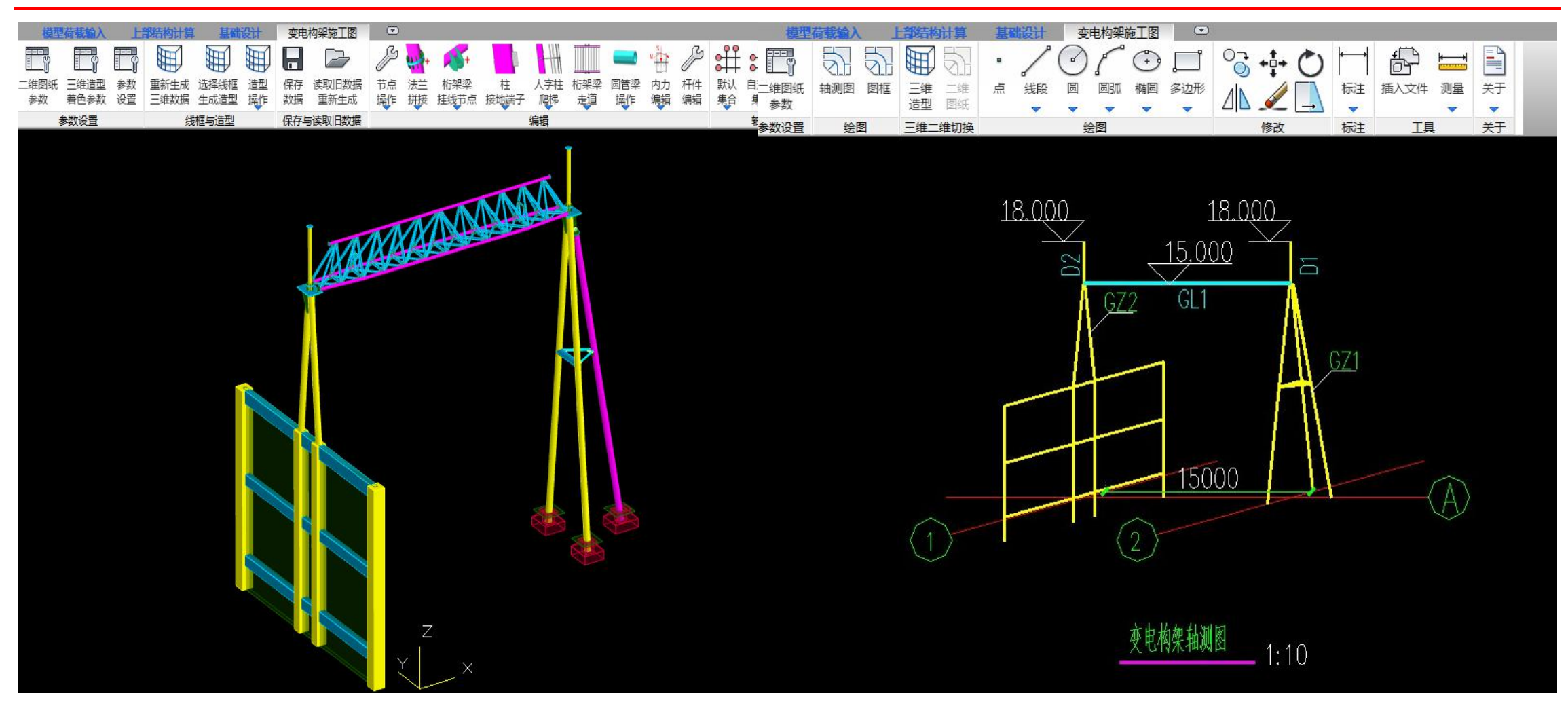

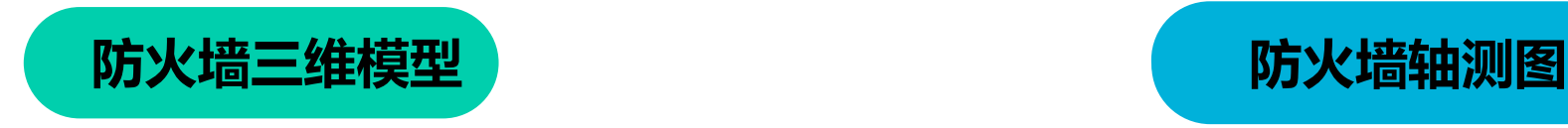

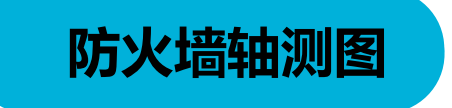

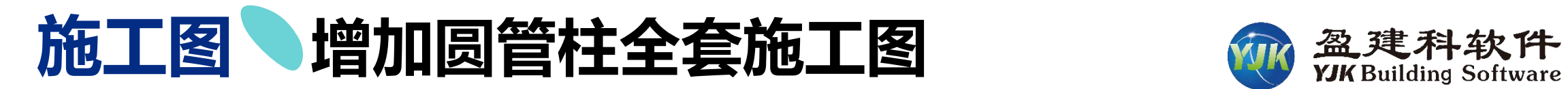

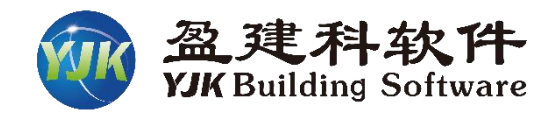

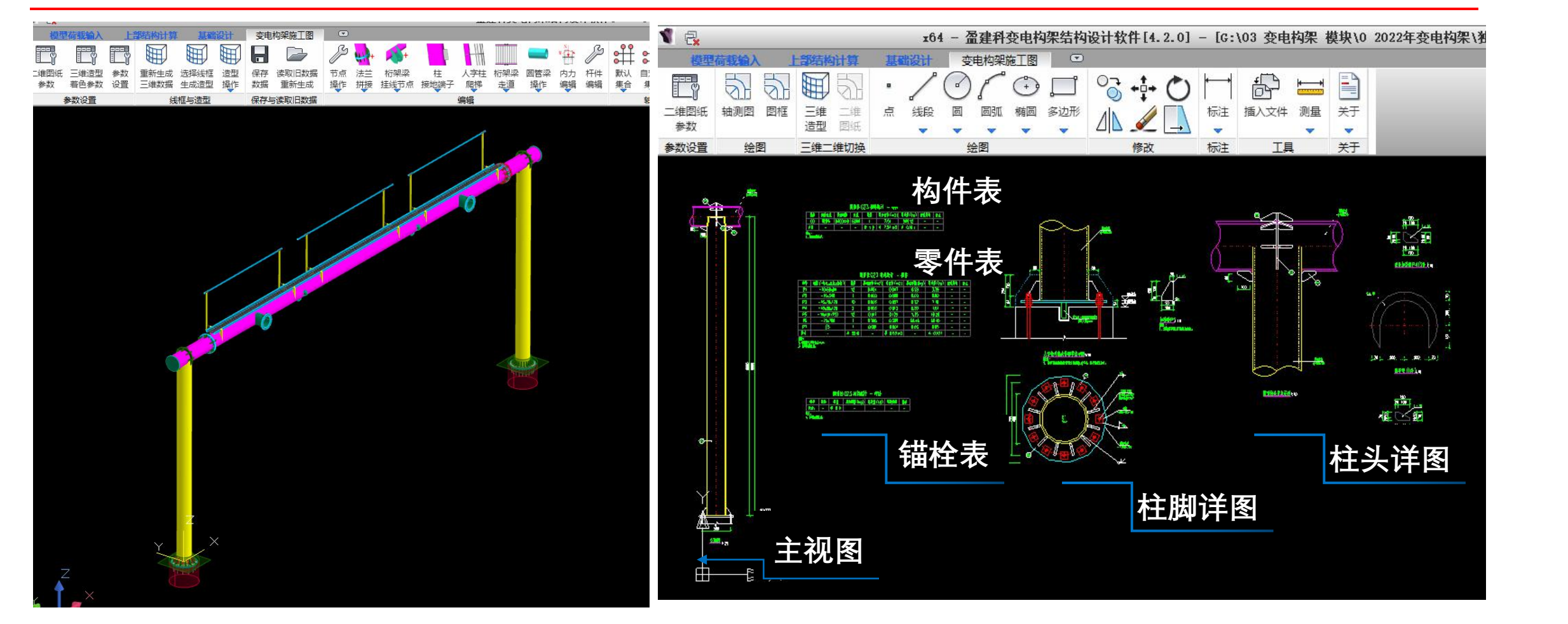

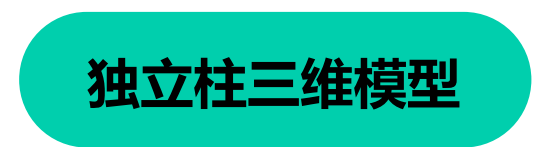

**独立柱三维模型** 

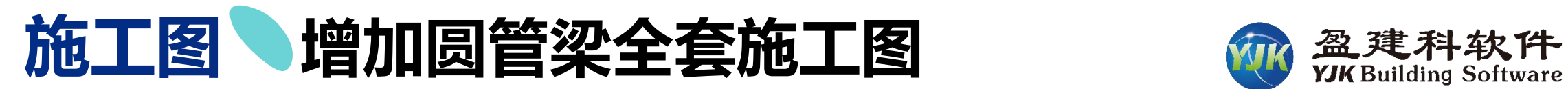

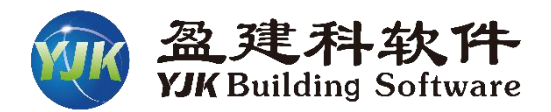

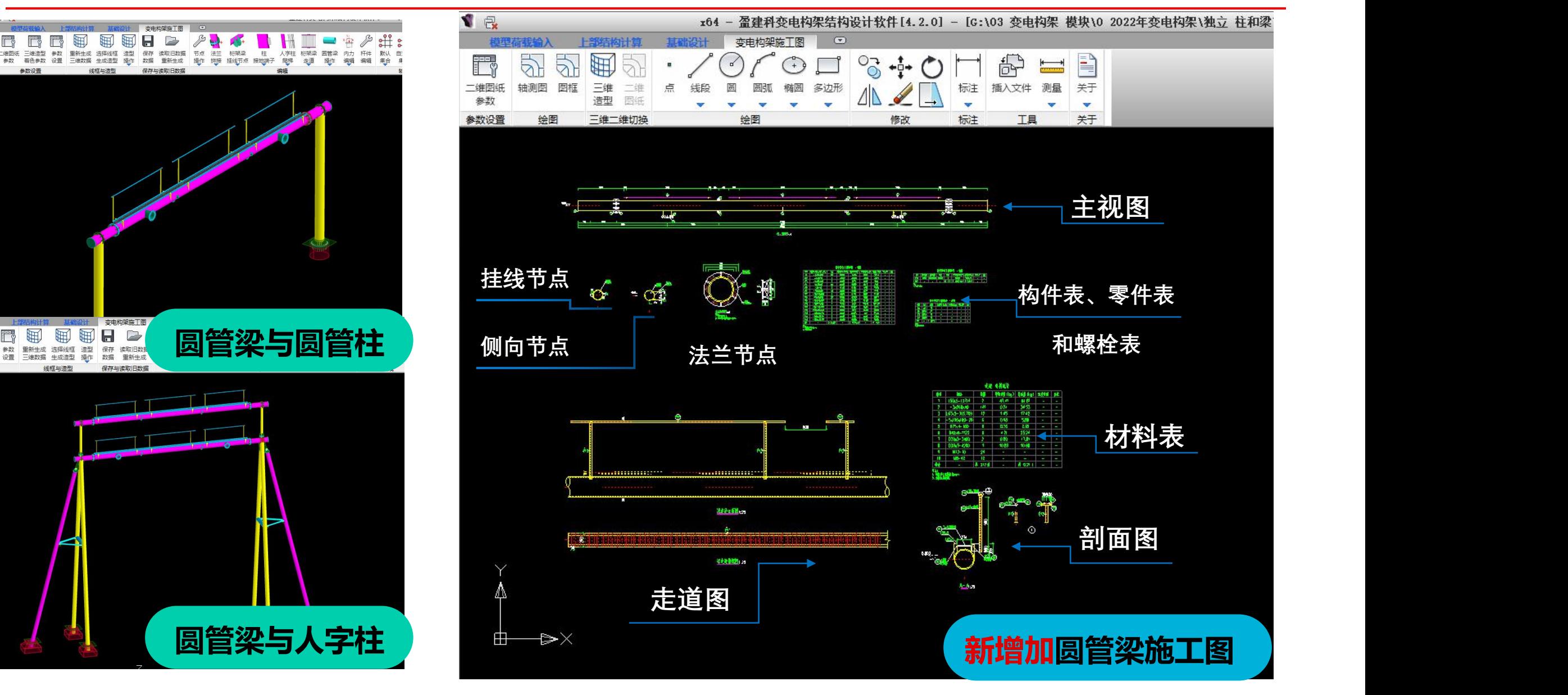

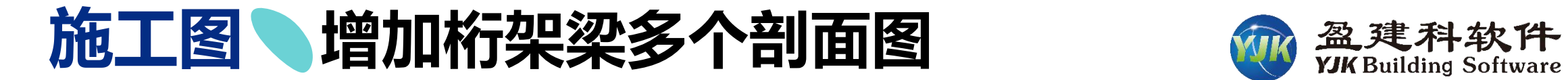

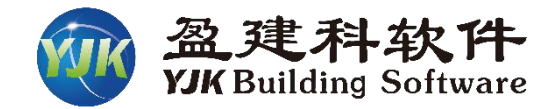

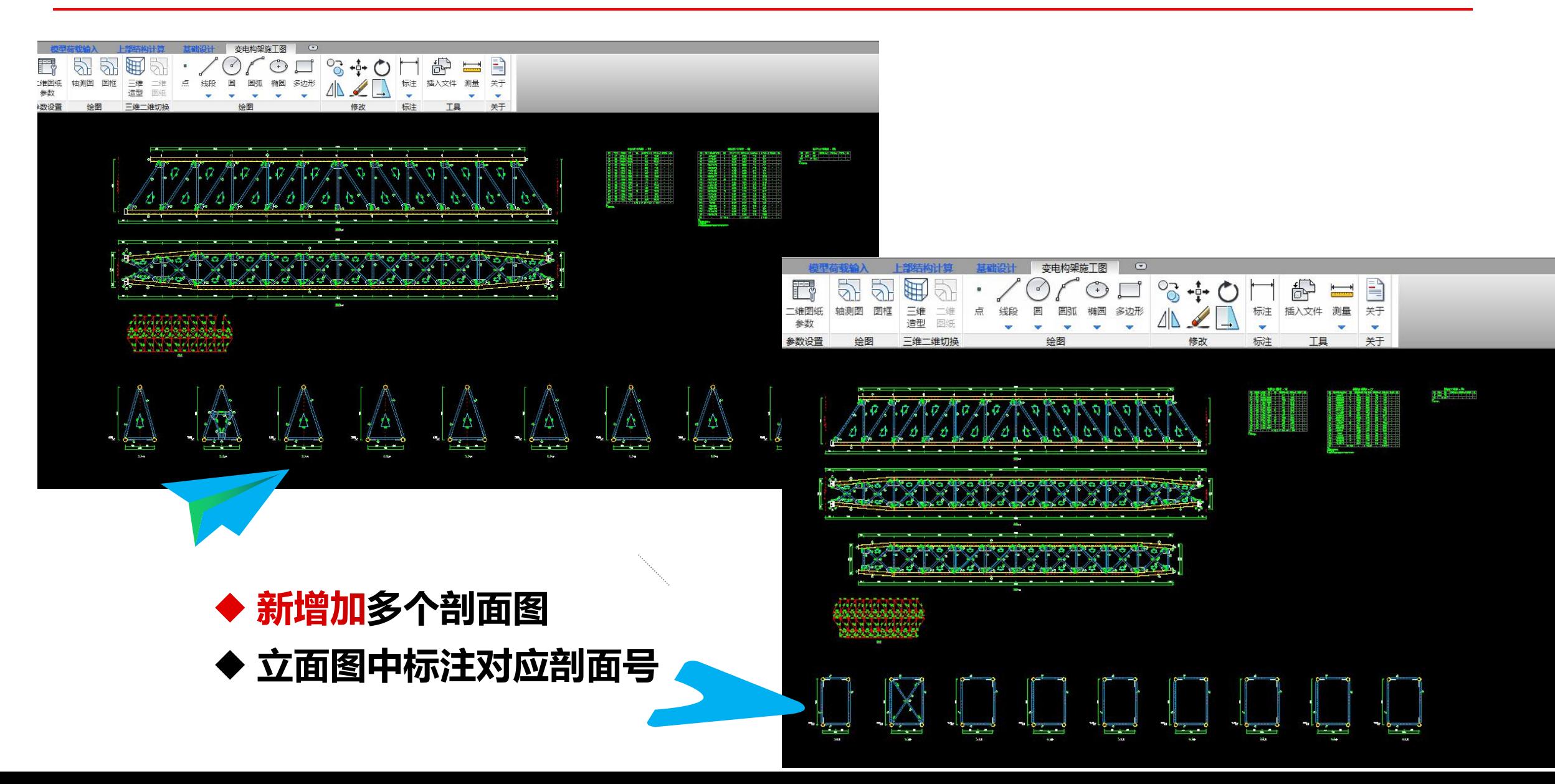

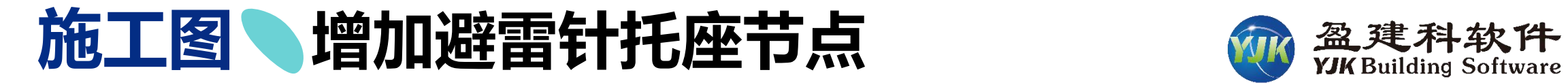

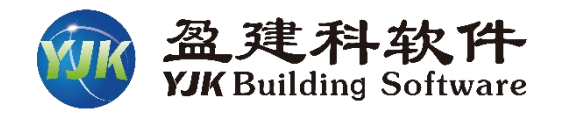

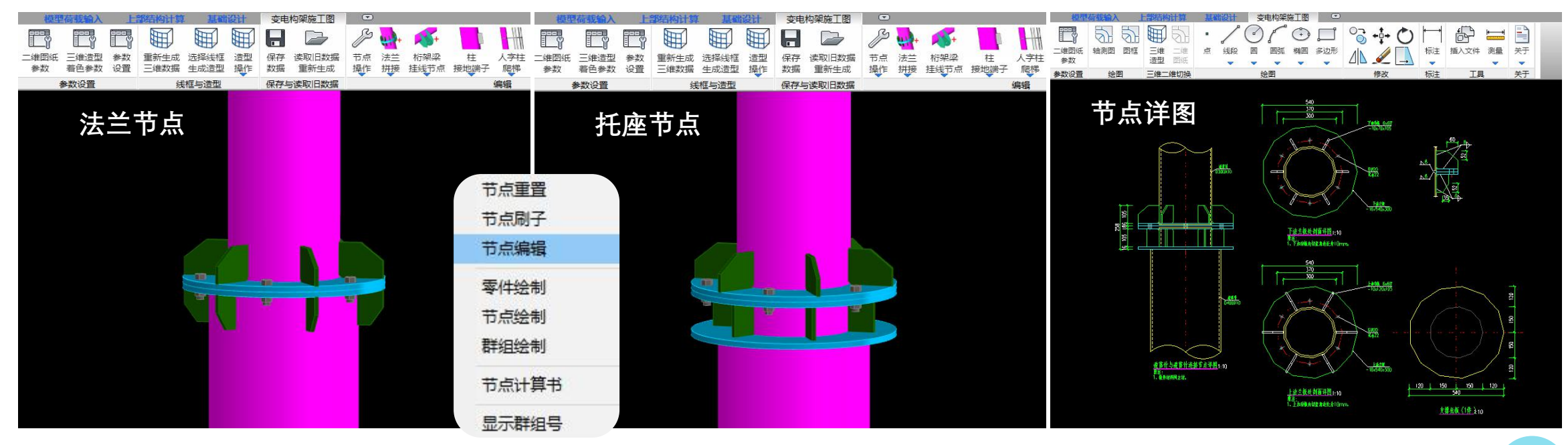

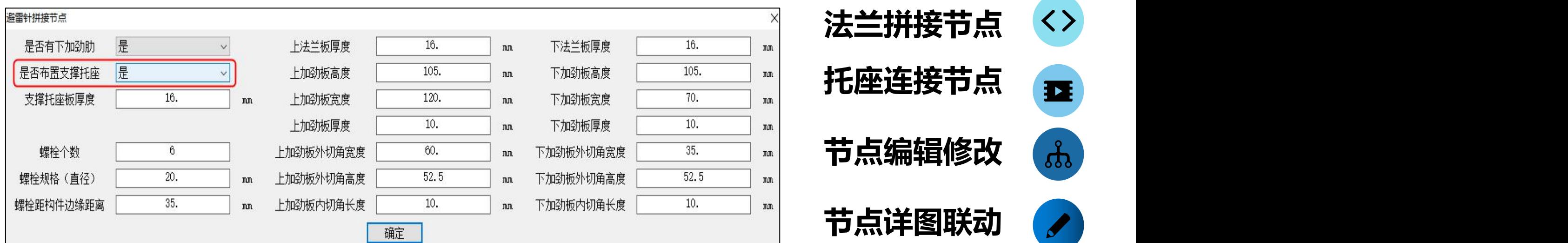

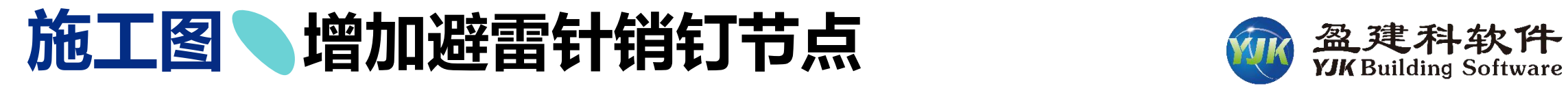

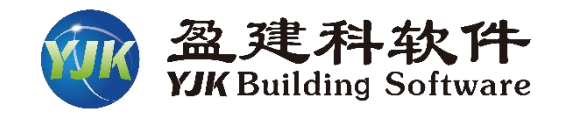

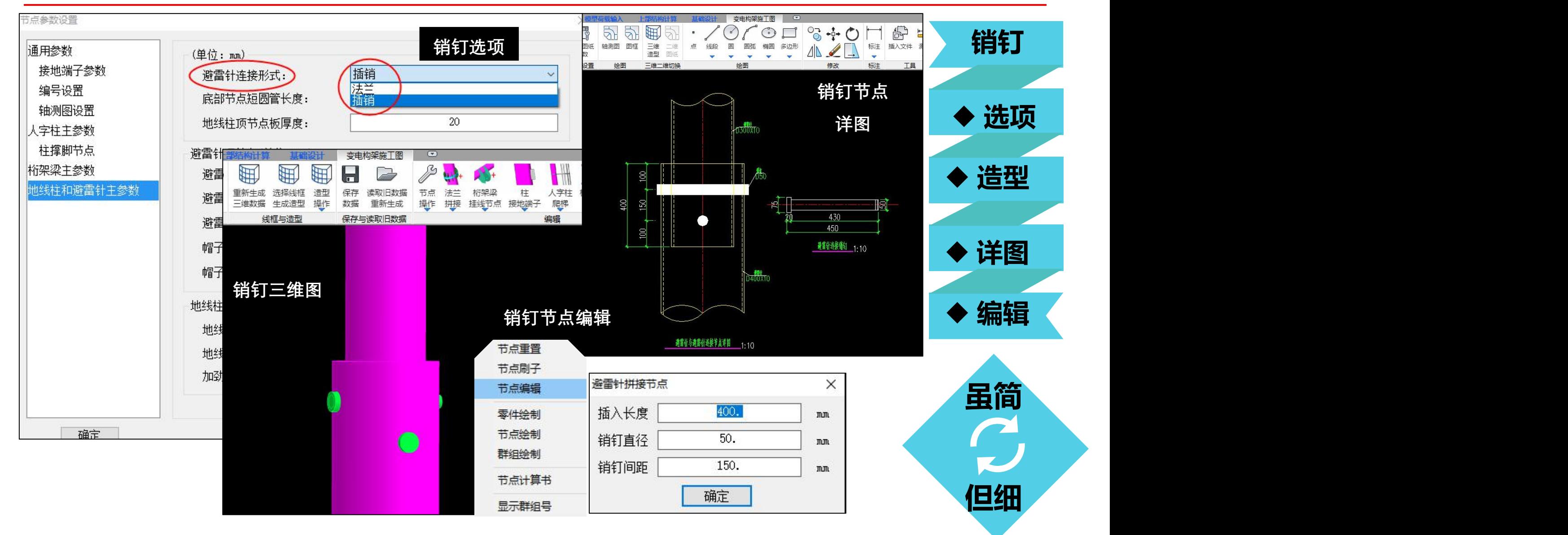

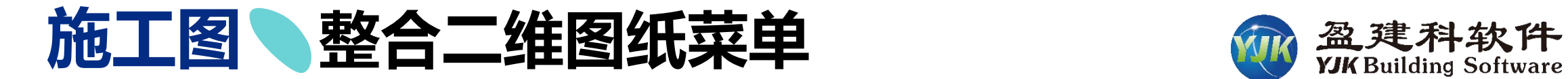

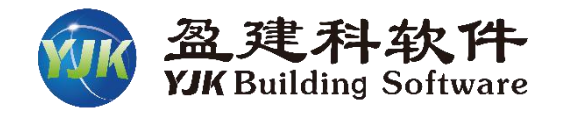

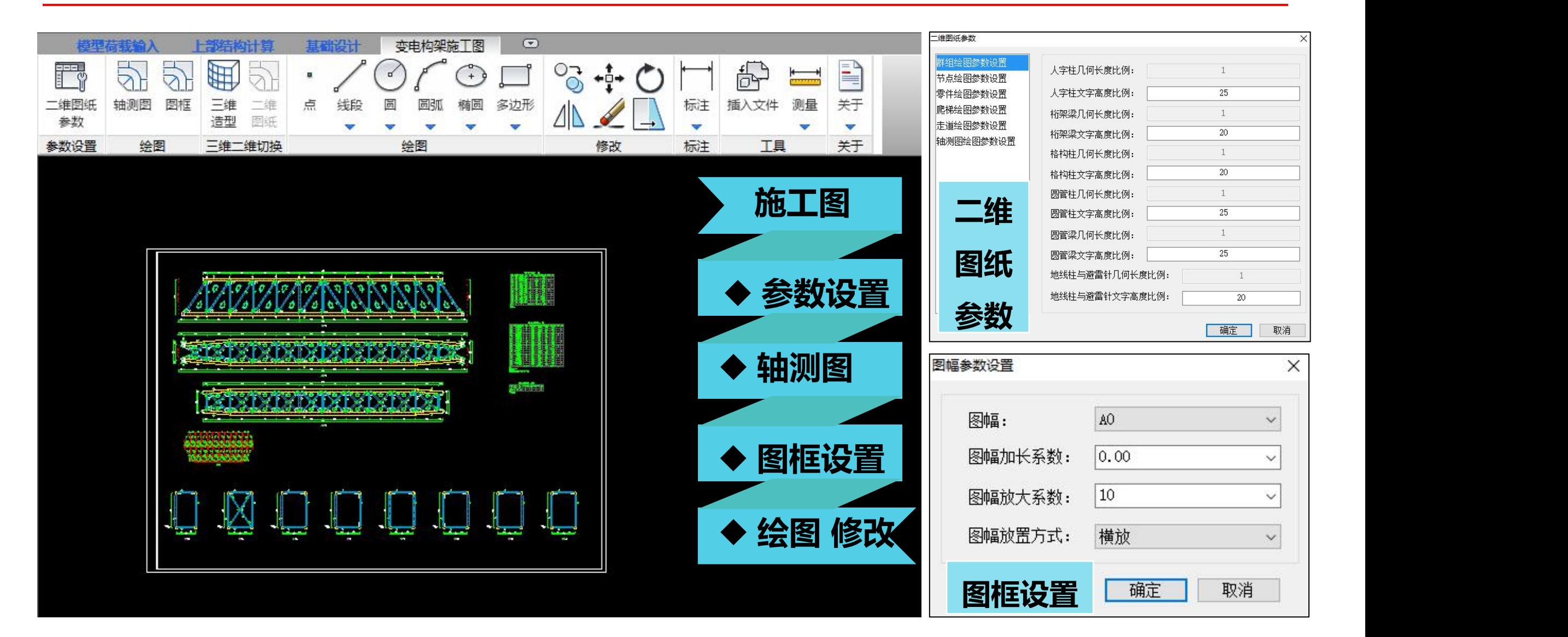

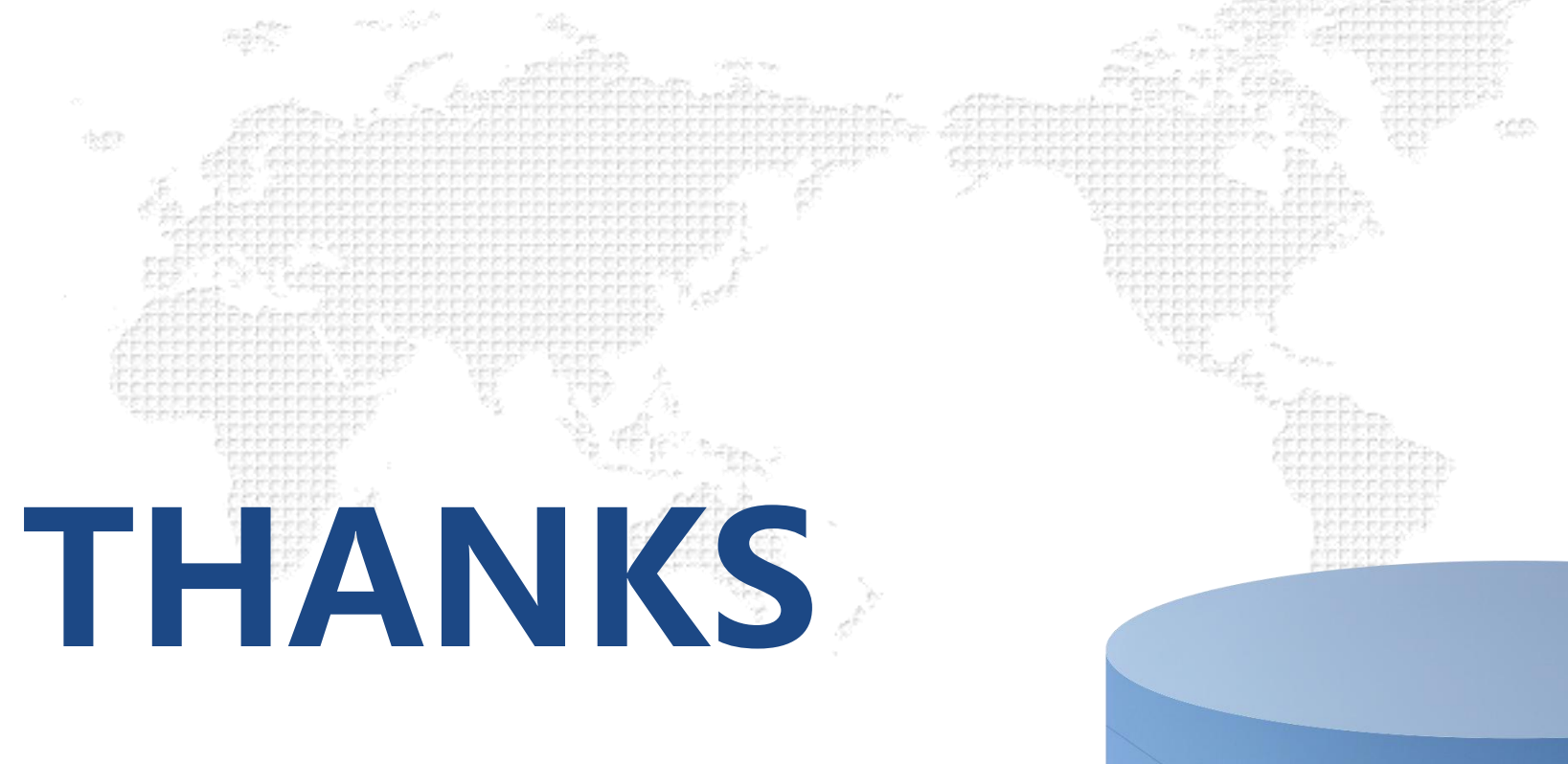

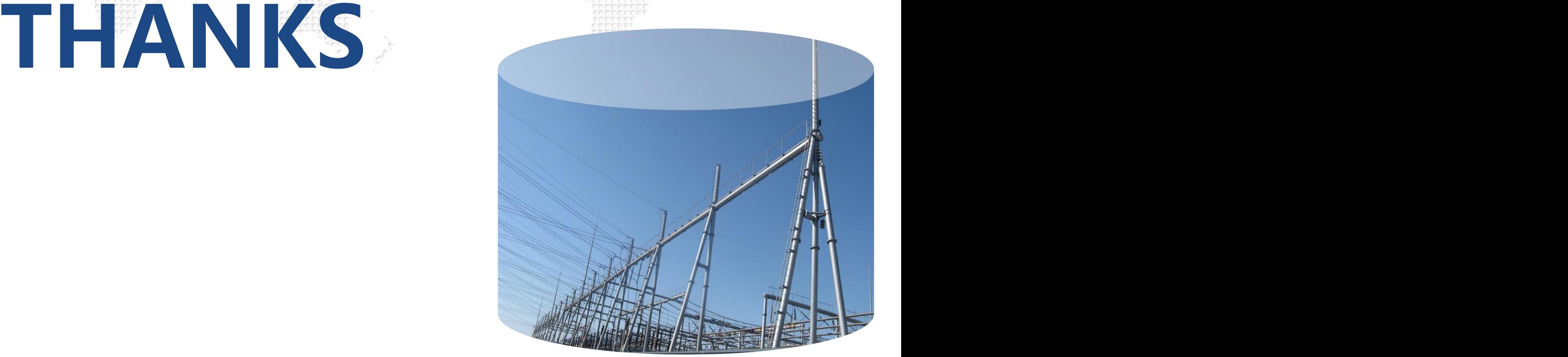

教案下载:www.1ppt.com/jiaoan/